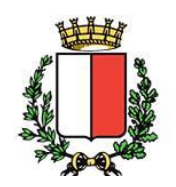

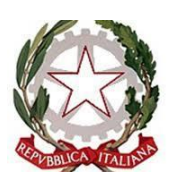

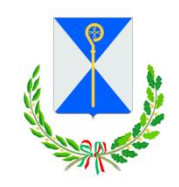

COMUNE DI BARI PREFETTURA DI BARI CITTA' METROPOLITANA DI BARI

# **ELEZIONI EUROPEE E AMMINISTRATIVE 8-9 GIUGNO 2024**

# **GIORNATA FORMATIVA E INFORMATIVA DEDICATA AI PRESIDENTI E SCRUTATORI DEL SEGGI ELETTORALI**

**Bari, 05.06.2024**

**Istruzioni operative per l'accesso da remoto alla formazione link di accesso**

[https://events.teams.microsoft.com/event/b4cd3325-bbf5-4561-ba37-1b1287294dd7@0eca2b41-8fdb-](https://events.teams.microsoft.com/event/b4cd3325-bbf5-4561-ba37-1b1287294dd7@0eca2b41-8fdb-4a04-bb62-ff3249a1867c)[4a04-bb62-ff3249a1867c](https://events.teams.microsoft.com/event/b4cd3325-bbf5-4561-ba37-1b1287294dd7@0eca2b41-8fdb-4a04-bb62-ff3249a1867c)

#### 1 **– cliccare sul link di accesso**

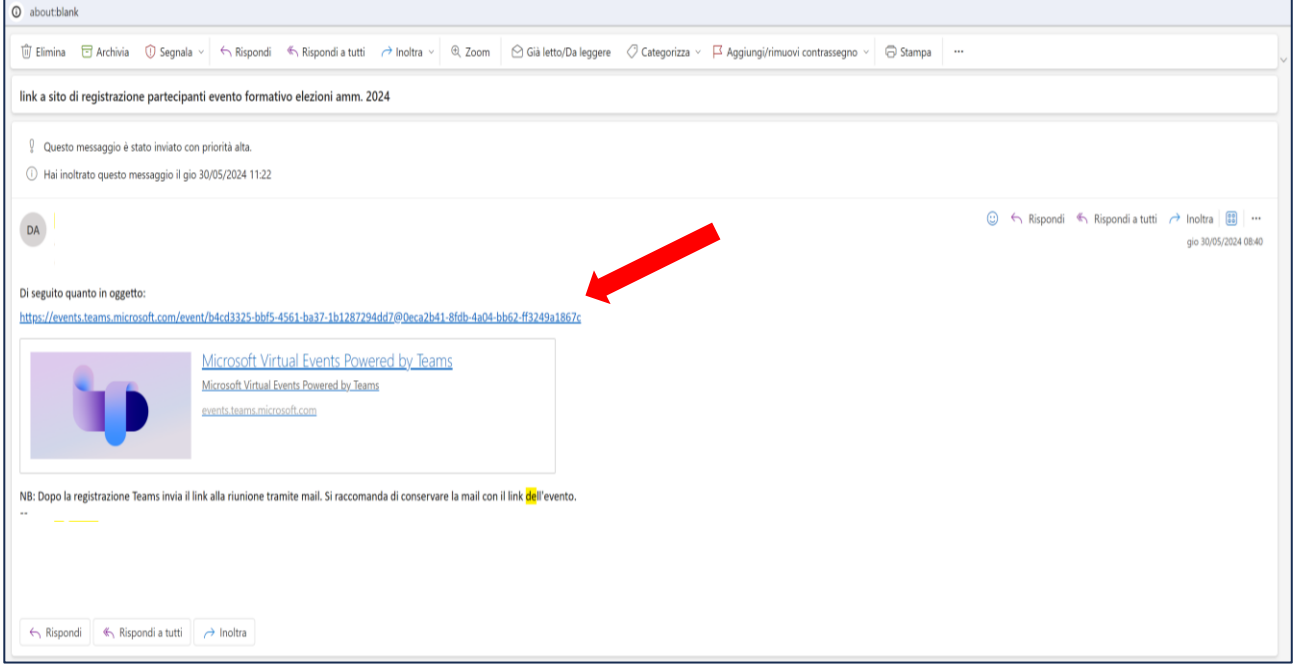

# 2 **– cliccare su "effettua registrazione "**

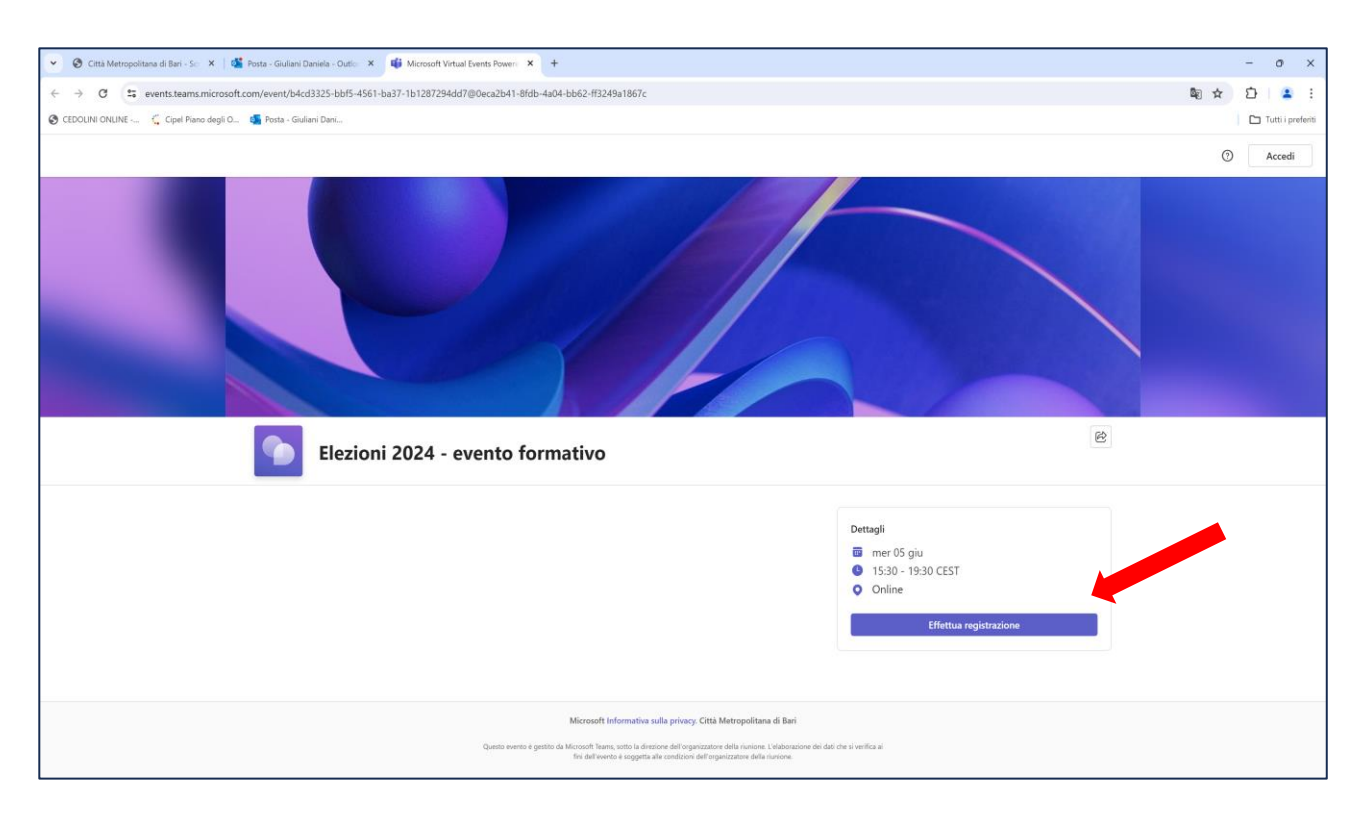

# **3 - Compilare form di registrazione**

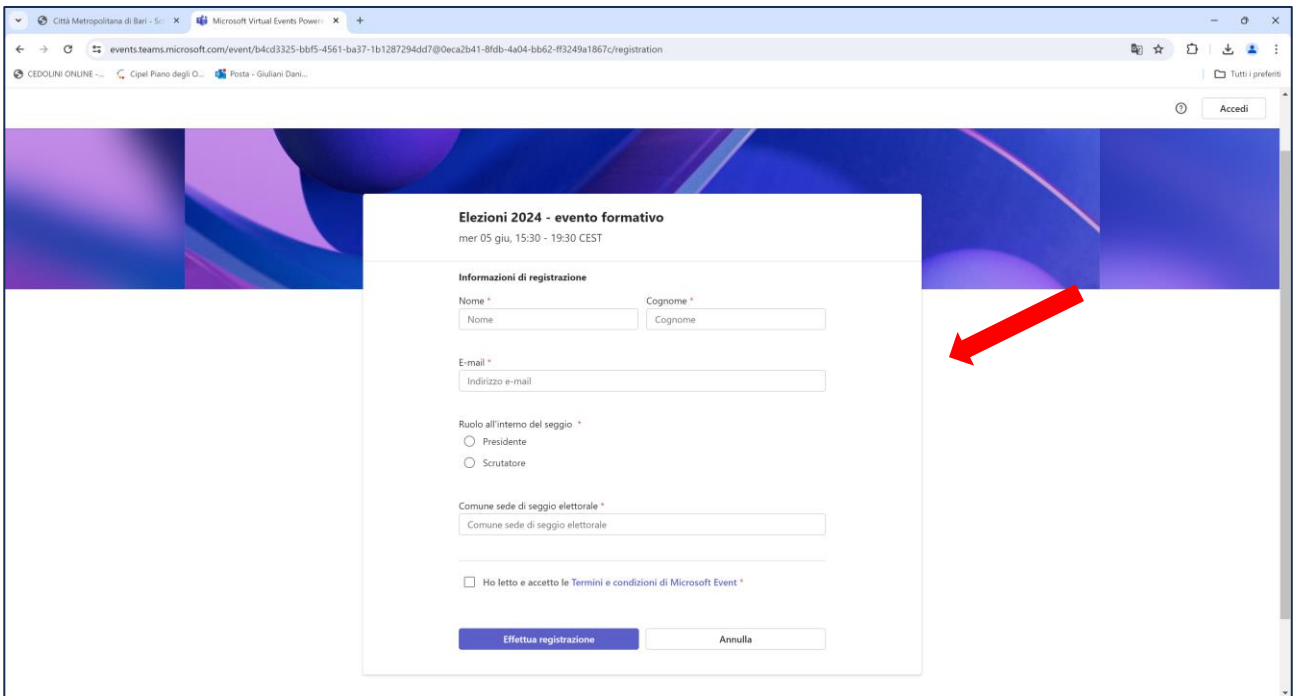

# **4 – dopo la compilazione, cliccare su "effettua registrazione "**

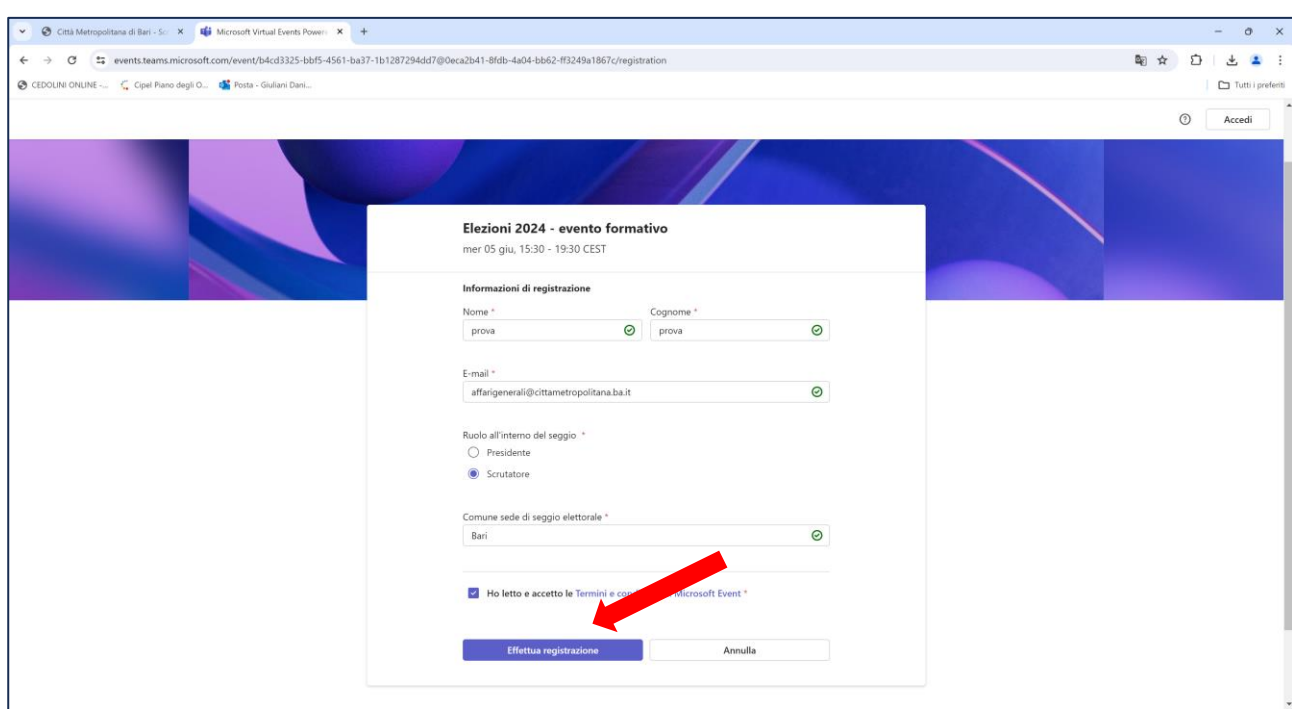

#### **5 – attendere messaggio conferma registrazione**

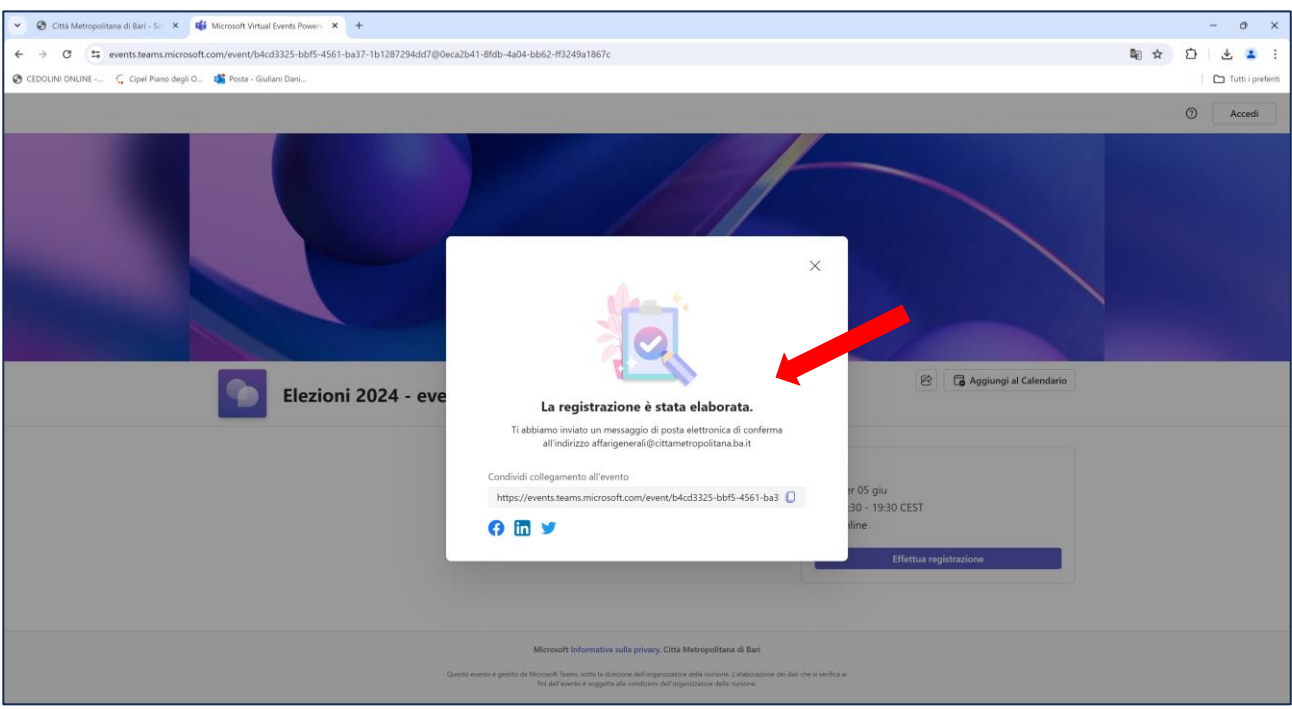

**6 – accedendo alla casella mail fornita in fase di registrazione, aprire la mail avente ad oggetto "Sei registrato per Elezioni 2024 - evento formativo " – mittente Città metropolitana di Bari.**

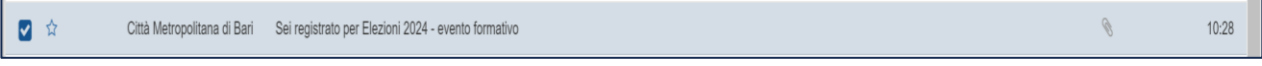

**NB: controllare anche la sezione posta indesiderata.** 

**Per le caselle postali configurate con un client di posta (es. outlook), in caso di mancata ricezione della mail, accedere all'evento tramite la funzione "calendario" (in alto a sinistra della pagina, cliccando due volte nella casella "5 giugno" sulla scritta descrittiva dell'evento formativo)**

**7 – aperta la mail, scorrere la pagina e cliccare su "Partecipa all'evento"**

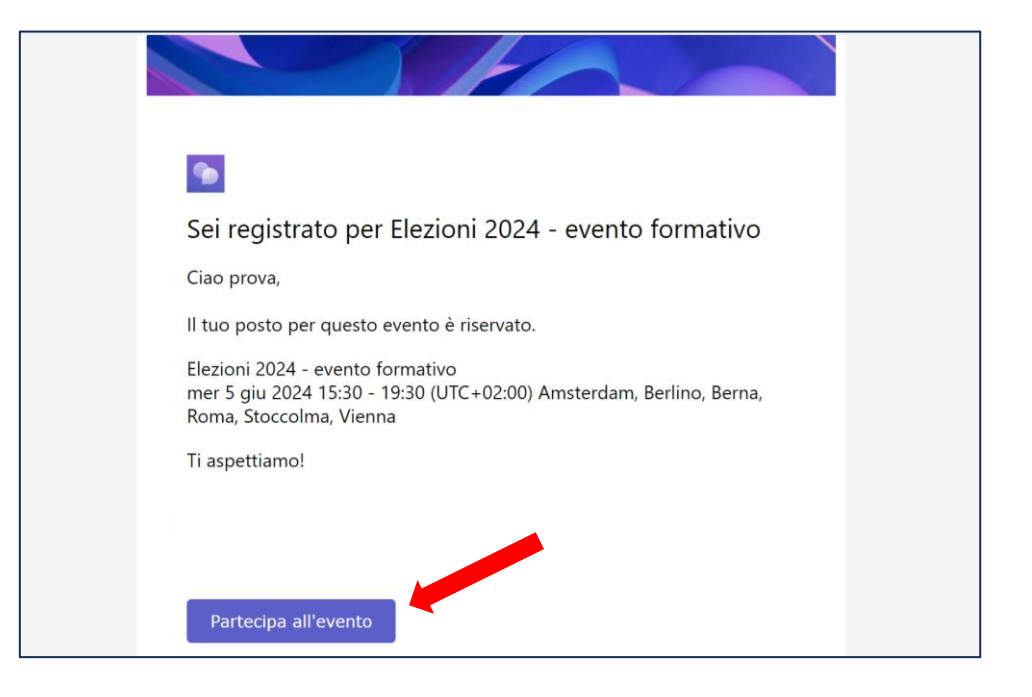

**8 – selezionare "Continua in questo browser"**

**(NB: non selezionare l'opzione Partecipa app Teams) Si consiglia di utilizzare come browser Google Chrome, Mozilla, Firefox, Microsoft Edge oppure Opera. Si sconsiglia l'utilizzo di Internet Explorer**

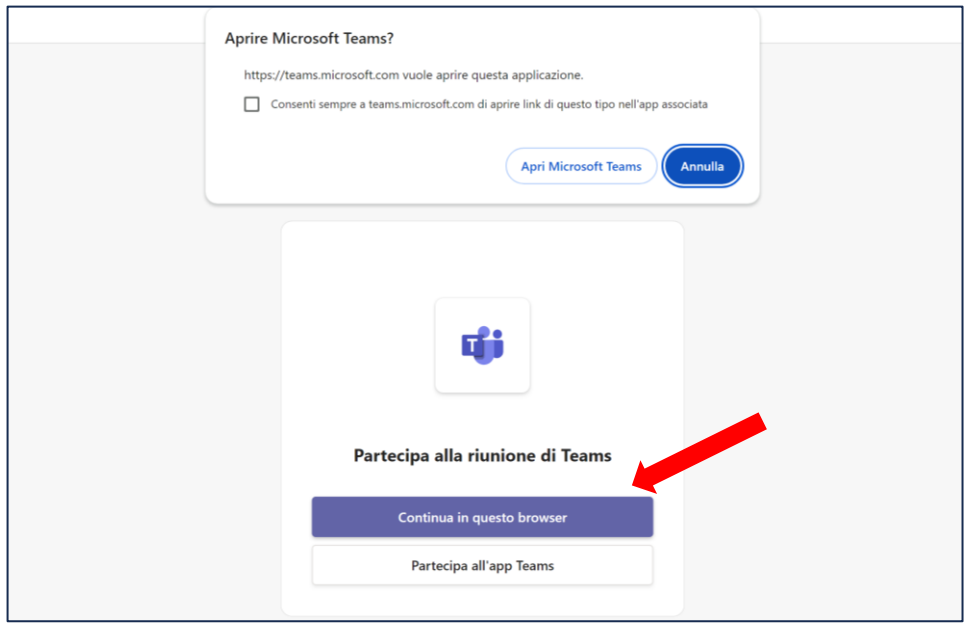

#### **9 – Digitare il proprio nome**

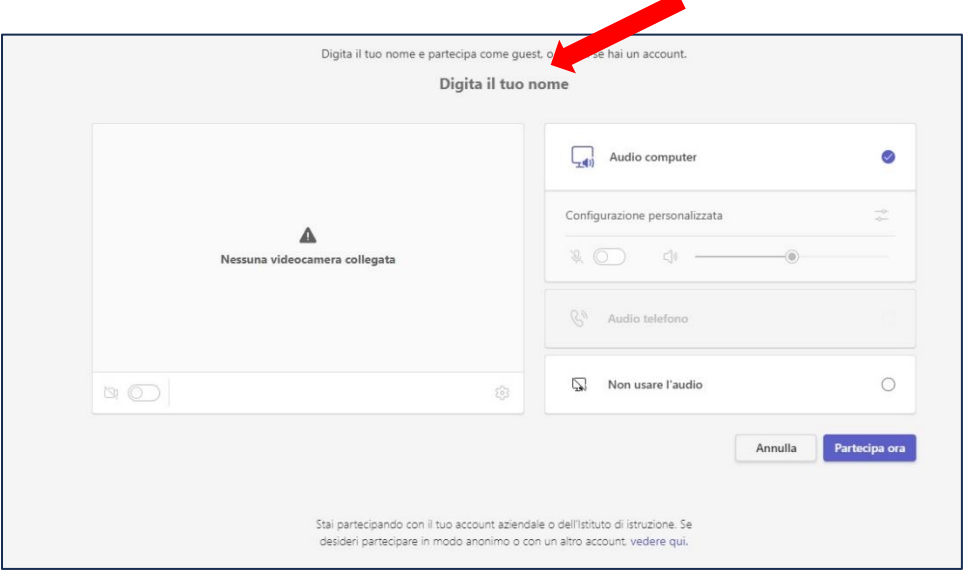

◢

# **10 – configurare l'audio ed il video del proprio pc e cliccare su "partecipa ora".**

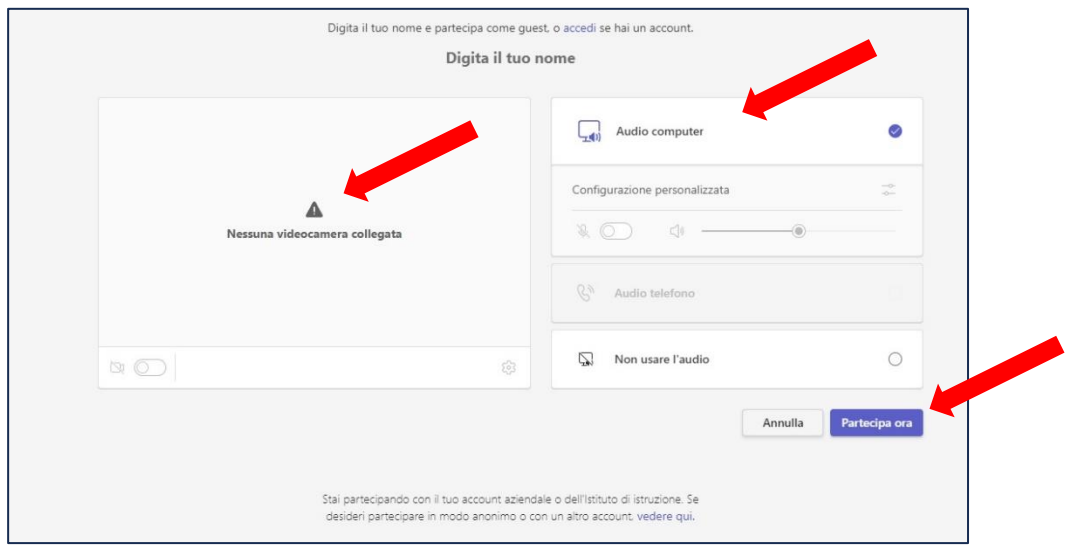

#### **11 – si apre la pagina di accesso alla formazione**

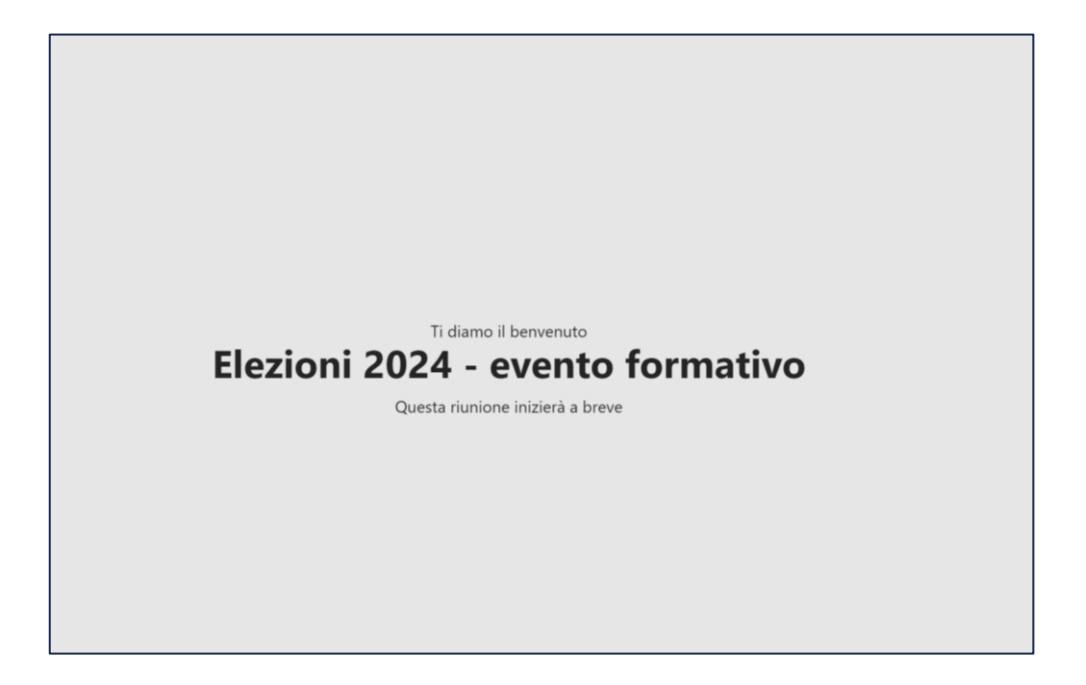